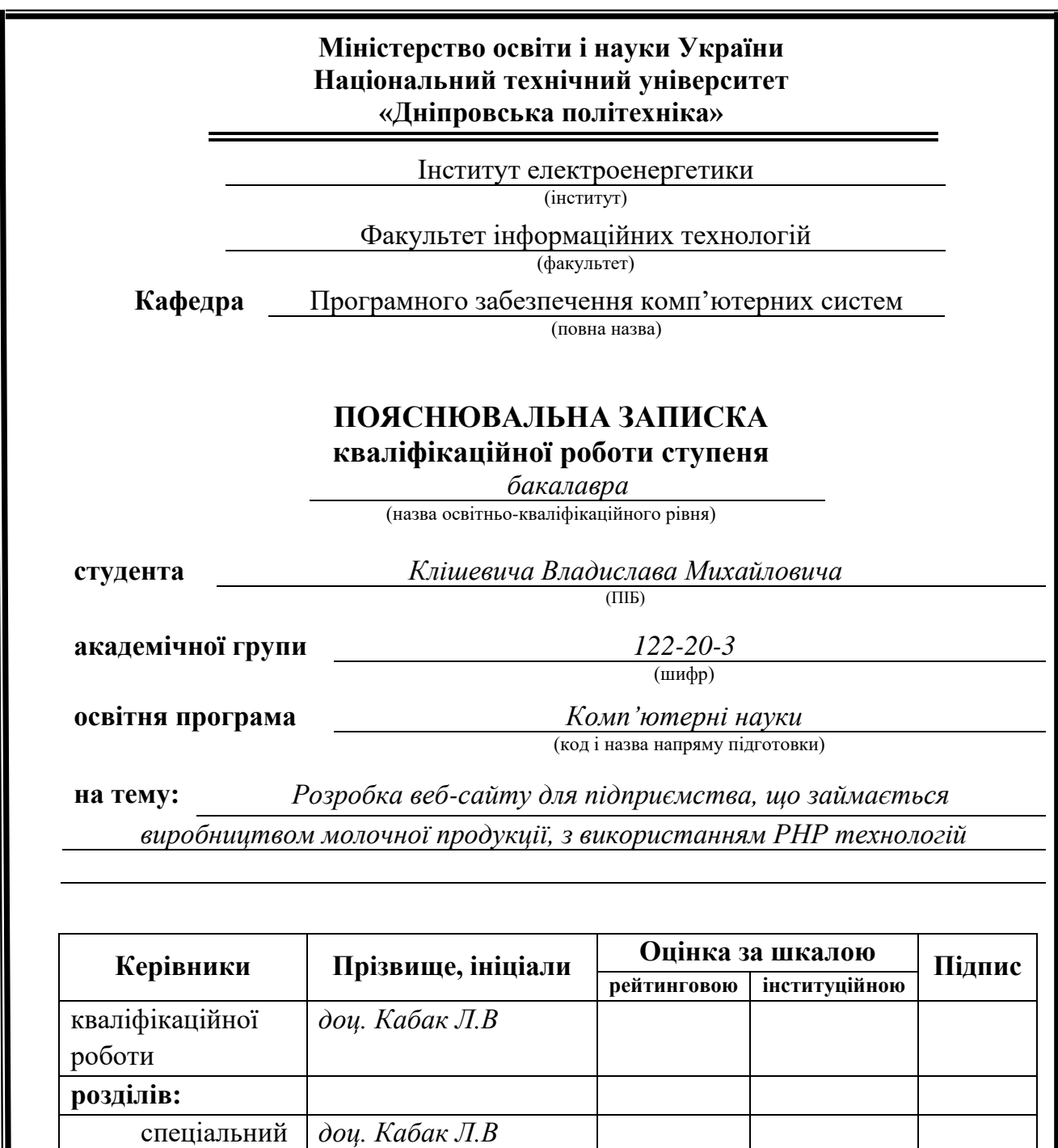

**Дніпро 2024**

економічний *доц. Касьяненко Л.В.*

**Нормоконтролер** *доц. Гуліна І.Г.*

**Рецензент**

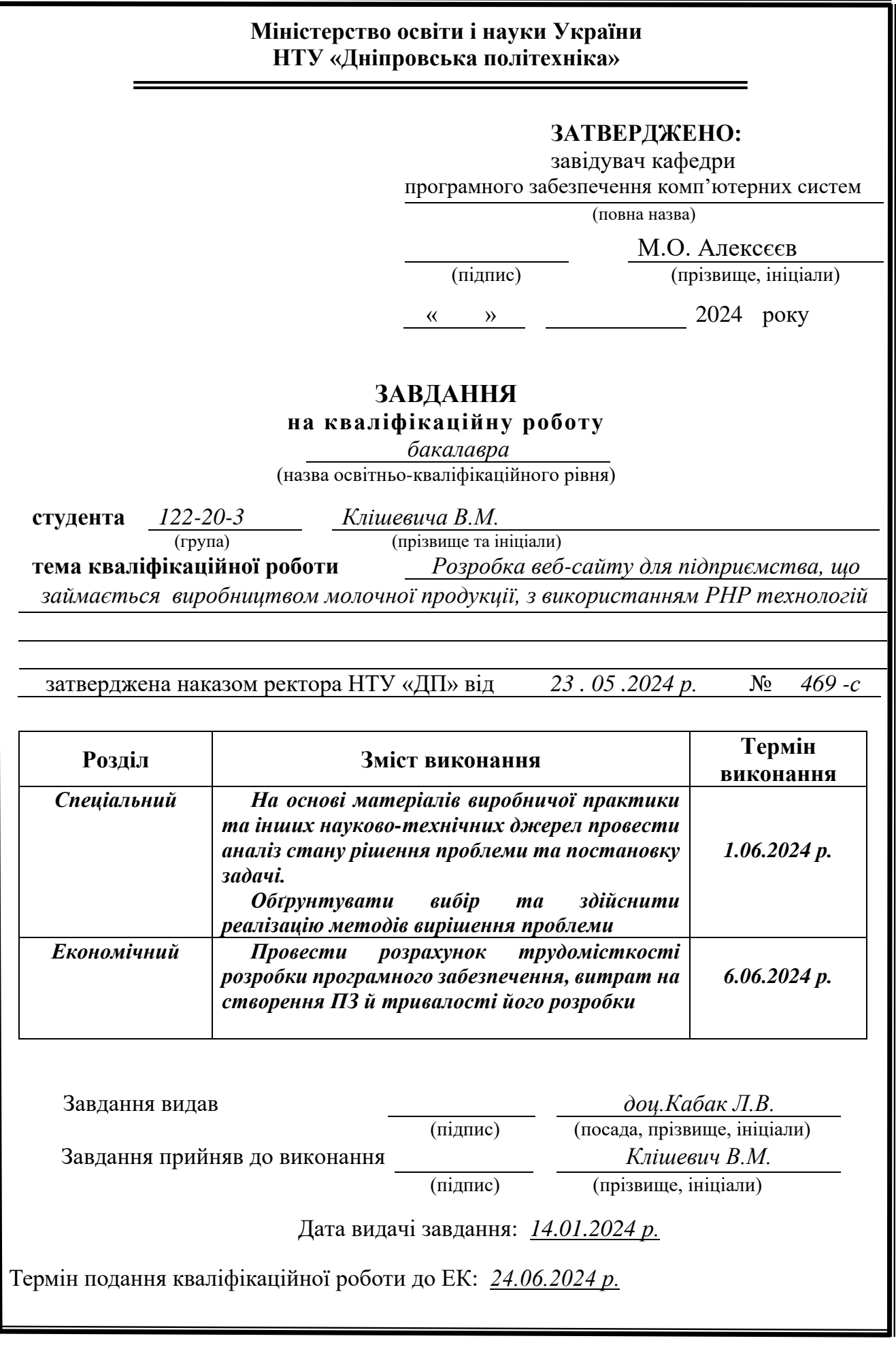

### **РЕФЕРАТ**

<span id="page-2-0"></span>Пояснювальна записка: 88 с., 44 рис., 7 табл., 3 дод., 28 джерел.

Об'єкт розробки: веб-сайт для підприємства, що займається виробництвом молочної продукції.

Мета кваліфікаційної роботи: розробка веб-сайту для підприємства, що займається виробництвом молочної продукції, для збільшення його онлайнприсутності, здійснення ефективної комунікації з клієнтами та забезпечення зручного інструменту для замовлення продукції.

У вступі розглядається аналіз та сучасний стан проблеми, конкретизується мета кваліфікаційної роботи та галузь її застосування, наведено обґрунтування актуальності теми та уточнюється постановка завдання.

У першому розділі проаналізовано предметну галузь, визначено актуальність завдання та призначення розробки, сформульовано постановку завдання, зазначено вимоги до програмної реалізації, технологій та програмних засобів.

У другому розділі проаналізовано наявні рішення, обрано платформи для розробки, виконано проєктування і розробку веб-сайту, описана робота вебсайту, алгоритм і структура його функціонування, а також виклик та завантаження веб-сайту, визначено вхідні і вихідні дані, охарактеризовано склад параметрів технічних засобів.

В економічному розділі визначено трудомісткість розробленої інформаційної системи, проведений підрахунок вартості роботи по створенню веб-сайту та розраховано час на його створення.

Практичне значення полягає у створенні веб-сайту, що надає можливість підприємству залучити нових клієнтів, покращити взаємодію з існуючими, спростити процес замовлення продукції.

Актуальність інформаційної системи визначається необхідністю підприємства збільшити свою присутність в Інтернеті та підвищити зручність для клієнтів у замовленні продукції.

Список ключових слів: ВЕБ-САЙТ, ПІДПРИЄМСТВО, МОЛОЧНА ПРОДУКЦІЯ, ЗВОРОТНИЙ ЗВ'ЯЗОК, PHP, КОРИСТУВАЦЬКИЙ ІНТЕРФЕЙС.

## **ABSTRACT**

<span id="page-3-0"></span>Explanatory note: 88 pages., 44 figures., 7 tables, 3 appendices, 28 sources.

Object of development: a website for an enterprise engaged in the production of dairy products.

The purpose of the qualification work: to develop a website for a company engaged in the production of dairy products to increase its online presence, implement effective communication with customers and provide a convenient tool for ordering products.

In the introduction, the analysis and current state of the problem is considered, the purpose of the qualification work and the field of its application are specified, the justification of the relevance of the topic is given, and the statement of the task is clarified.

In the first section, the subject area is analyzed, the relevance of the task and the purpose of the development is determined, the task statement is formulated, and the requirements for software implementation, technologies and software tools are specified.

In the second section, available solutions are analyzed, platforms for development are chosen, the design and development of the website is performed, the operation of the website, the algorithm and structure of its functioning are described, as well as the call and loading of the website, the input and output data are determined, the composition of the parameters is characterized technical means.

In the economic section, the labor intensity of the developed information system is determined, the cost of work on creating a website is calculated, and the time for its creation is calculated.

The practical significance lies in the creation of a website that enables the enterprise to attract new customers, improve interaction with existing ones, and simplify the process of ordering products.

The relevance of the information system is determined by the need for the enterprise to increase its presence on the Internet and increase the convenience for customers in ordering products.

Keyword List: WEBSITE, ENTERPRISE, DAIRY PRODUCTS, FEEDBACK, PHP, USER INTERFACE.

# **ЗМІСТ**

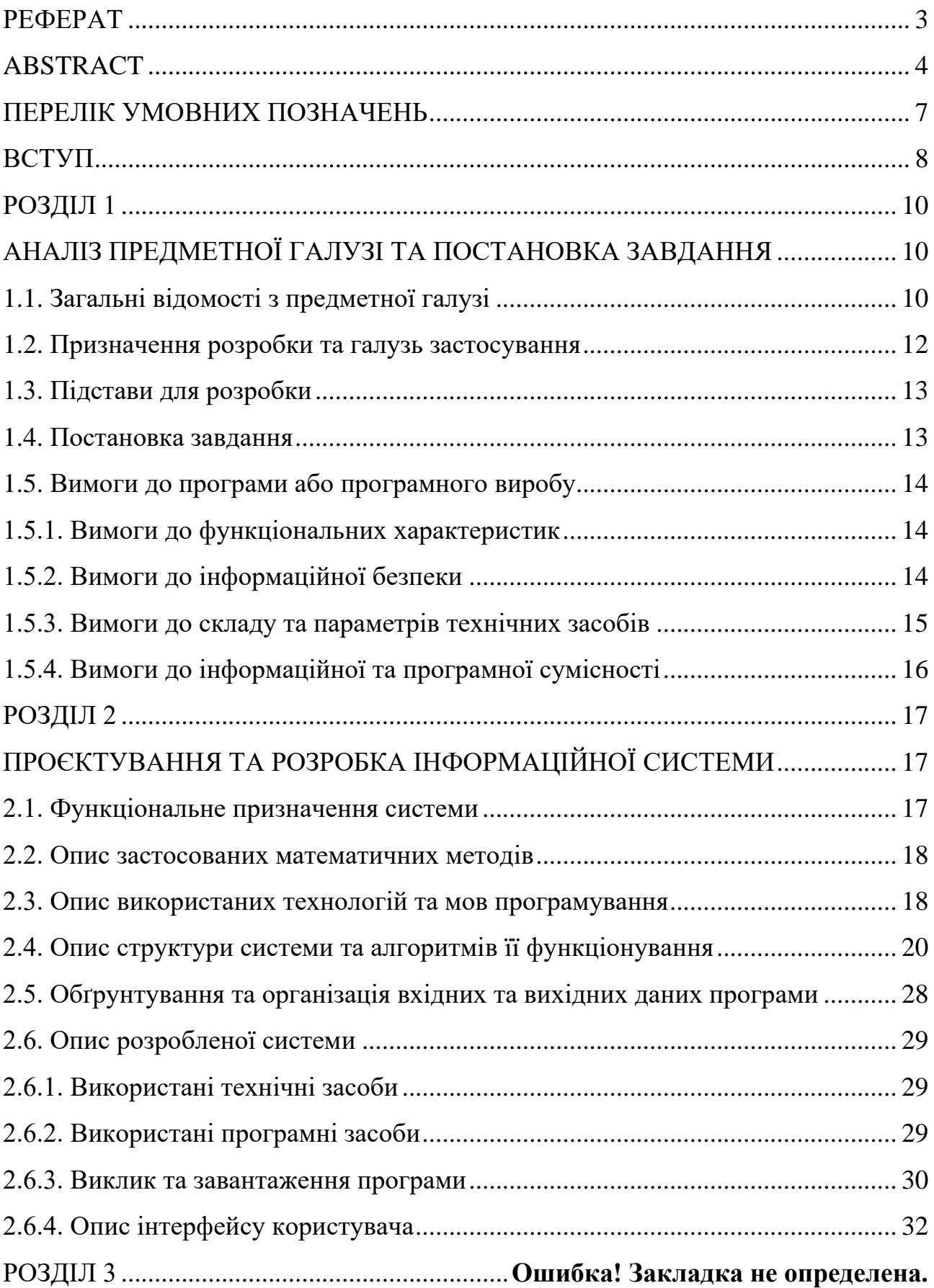

ЕКОНОМІЧНИЙ РОЗДІЛ..............................**Ошибка! Закладка не определена.** 3.1. Розрахунок трудомісткості та вартості розробки програмного продукту ...........................................................................**Ошибка! Закладка не определена.** 3.2. Розрахунок витрат на створення програми ................. **Ошибка! Закладка не определена.** ВИСНОВКИ.....................................................**Ошибка! Закладка не определена.** СПИСОК ВИКОРИСТАНИХ ДЖЕРЕЛ.......**Ошибка! Закладка не определена.** ДОДАТОК А. ЛІСТИНГ ПРОГРАМИ..........**Ошибка! Закладка не определена.** ДОДАТОК Б. ВІДГУК КЕРІВНИКА ЕКОНОМІЧНОГО РОЗДІЛУ.......**Ошибка! Закладка не определена.** ДОДАТОК В. ПЕРЕЛІК ДОКУМЕНТІВ НА ОПТИЧНОМУ НОСІЇ......**Ошибка!** 

**Закладка не определена.**

## **ПЕРЕЛІК УМОВНИХ ПОЗНАЧЕНЬ**

<span id="page-6-0"></span>БД – база даних;

СКБД – система керування базами даних;

- PHP Hypertext Preprocessor;
- CSS Cascading Styles Sheets;

JS – JavaScript;

AJAX – Asynchronous JavaScript And XML;

SQL ‒ Structured Query Language;

HTML ‒ HyperText Markup Language;

ПЗ - програмне забезпечення.

### **ВСТУП**

<span id="page-7-0"></span>Розвиток інформаційних технологій наклав відчутний відбиток на наше сьогодення. Інтернет, як його невід'ємна складова, значно пришвидшив обмін інформацією, сприяв появі нових способів комунікації, дозволив цифровізувати та автоматизувати чимало процесів. Нині важко знайти ту сферу людської діяльності, яка не зазнала трансформацій від розповсюдження всесвітньої мережі. Власне тому, наявність веб-сайту стала необхідністю для різноманітних бізнесів, які прагнуть бути конкурентоспроможними. Це особливо актуально для підприємств харчової промисловості, зокрема тих, що займаються виробництвом молочної продукції.

Молочні вироби є важливою складовою раціону для мільйонів людей, особливо для тих, хто дбає про здоровий спосіб життя. Це пов'язано з тим, що вони є відмінним джерелом кальцію, білка та інших, необхідних для життєдіяльності, поживних речовин [1]. В свою чергу, якість та різноманітність цієї продукції часто визначають вибір споживача.

Для того, щоб підприємства, які займаються виробництвом молочних виробів, могли ефективно конкурувати на ринку, їм необхідно не лише пропонувати якісний продукт, але й забезпечити зручний доступ до інформації про нього та можливість легкої комунікації з клієнтами. Сучасний веб-сайт може стати потужним інструментом для досягнення цих цілей.

Переваги веб-сайтів полягають у їхній доступності 24/7 для всіх користувачів, що розширює клієнтську базу та забезпечує постійний потік інформації про продукцію [2]. Веб-сайт може стати візитівкою підприємства, відображаючи його стиль, цінності та філософію. Крім того, він дозволяє побудувати впізнаваний бренд, що сприятиме зростанню довіри споживачів та збільшенню їхньої впевненості у виборі продукції.

З огляду на перелічене вище, можна зазначити тема, розглянута в даній кваліфікаційній роботі, є актуальною та має широке практичне значення.

Метою даної роботи є створення функціонального та інтуїтивно зрозумілого веб-сайту, який дозволить підприємству представити інформацію про себе та свою продукцію, залучити нових клієнтів та підтримувати з ними зворотний зв'язок.

Для досягнення поставленої мети необхідно вирішити основні завдання:

− аналіз вимог до системи та визначення функціональних потреб;

− проєктування структури та БД веб-сайту;

− розробка користувацького інтерфейсу;

− створення серверної логіки для обробки запитів користувачів та управління даними;

− проведення тестування розробленої системи для виявлення та усунення помилок.

У відповідності до проведеного аналізу поставлені основні функціональні задачі перед системою:

− інформування клієнтів про підприємство та його продукцію;

− можливість онлайн-замовлення виробів;

− реалізація зручного зворотного зв'язку з клієнтами для отримання відгуків та пропозицій.

В цілому, успішна реалізація проєкту сприятиме підвищенню впізнаваності бренду, покращенню взаємодії з аудиторією та зміцненню позицій на ринку.

### **РОЗДІЛ 1**

## <span id="page-9-1"></span><span id="page-9-0"></span>**АНАЛІЗ ПРЕДМЕТНОЇ ГАЛУЗІ ТА ПОСТАНОВКА ЗАВДАННЯ**

### <span id="page-9-2"></span>**1.1. Загальні відомості з предметної галузі**

Молочна промисловість є важливою складовою агропромислового комплексу [3]. Вона забезпечує населення якісними харчовими продуктами, багатими на білки, вітаміни та мікроелементи. Основними продуктами, які виробляються в цій галузі, є молоко, сир, йогурти, кефір, масло, сметана тощо. Головними споживачами цієї продукції є сім'ї з дітьми, люди, що ведуть здоровий спосіб життя, а також спортсмени та люди, які дотримуються спеціальних дієт.

На ринку молочної продукції існує значна конкуренція. Основні гравці – це великі національні та міжнародні компанії, які мають розвинену дистриб'юторську мережу та відомі бренди. Окрім традиційних методів продажу, ці компанії активно використовують власні веб-сайти для просування своєї продукції. Наявність веб-сайту надає низку переваг:

− Краща взаємодія з існуючими та потенційними клієнтами. Веб-сайт дозволяє підприємствам збирати важливу інформацію в одному місці – він стає єдиною точкою контакту, де люди можуть дізнатися про місцезнаходження підприємства, графік роботи, товари чи послуги та варіанти зв'язку.

− Збільшення охоплень та впізнаваності бренду. Веб-сайт відкриває бізнес для будь-кого в цьому регіоні чи навіть у світі, хто шукає відповідний продукт чи послугу. Більшість потенційних клієнтів нічого не купують, доки вони вже не мають кількох взаємодій із брендом. Тому створення вмісту, який з'являється високо в результатах пошуку, підштовхне людей ще на один крок до покупки.

− Зміцнення довіри. Можливість знайти інформацію про компанію в Інтернеті позитивно сприймається більшістю людей.

− Більша незалежність. Реклама власних послуг тільки в соціальних мережах не є найкращим варіантом, бо ці платформи здійснюють контроль над вмістом контенту і його розповсюдженням, відповідно мають інструменти для обмежень. Власний веб-сайт, можна сказати, є незалежною платформою, на якій підприємства можуть залучати відвідувачів у спосіб, який відповідає потребам бізнесу, а не потребам іншої платформи.

− Продаж товарів і послуг безпосередньо онлайн-споживачам. Простий веб-сайт електронної комерції дозволяє компанії ефективніше продавати її продукцію, зменшуючи залежність від дзвінків або електронних листів [4].

Нині існує чимало технологій, які використовуються для розробки вебсайтів, серед них зокрема можна виділити PHP технології. PHP є однією з найпопулярніших скриптових мов програмування, яка використовується у веброзробці. PHP пройшла довгий шлях із дня свого народження в середині 1990-х. Від скромної появи до становлення однією з найпопулярніших мов вебпрограмування ‒ еволюція PHP немов IT-казка [5]. Головні причини, чому PHP настільки розповсюджена у веб-розробці:

− є мовою з відкритим вихідним кодом, що означає, що її можна використовувати та розповсюджувати безкоштовно;

− проста у вивченні та використанні, особливо для новачків;

− не залежить від платформи, що означає, що вона може працювати в будьякій операційній системі, включаючи Windows, Linux і macOS;

− можна використовувати для широкого спектру проєктів веб-розробки, від невеликих веб-сайтів до великих корпоративних програм;

− має високу масштабованість і може обробляти великі обсяги трафіку без шкоди для продуктивності;

− має вбудовані функції безпеки, які захищають її від поширених вебзагроз;

− може інтегруватися з широким спектром баз даних і програм сторонніх розробників [6].

Аналіз аналогічних веб-сайтів підприємств харчової промисловості довів важливість простого і, водночас, інформативного інтерфейсу. Щоб одразу схилити користувача до покупки, йому демонструється найкращі пропозиції, а також липка бічна панель, де можна ознайомитись з відгуками та потенційними бонусами. Це можна побачити на (рис. 1.1).

### Рис. 1.1. Веб-сайт ОбJerky [7]

Значною проблемою для багатьох онлайн-бізнесів, які займаються харчовими продуктами, є визначення відповідних палітр кольорів, зображень, повідомлень бренду тощо, щоб зацікавити людей, коли вони потрапляють на їхній веб-сайт. Нижче це вирішено шляхом побудови мінімалістичного зовнішнього вигляду, який облегшує користувачам навігацію по веб-сайту та концентрує їх увагу на основному – продукції (рис. 1.2).

Рис. 1.2. Веб-сайт Галичина [8]

### <span id="page-11-0"></span>**1.2. Призначення розробки та галузь застосування**

Розробка веб-сайту призначена для підтримки та просування діяльності підприємства, що спеціалізується на виробництві молочної продукції. Також призначенням проєкту є надання підприємству зручного інструментарію для:

− представлення своєї продукції та послуг в Інтернеті;

− здійснення ефективної комунікації через форми зворотного зв'язку;

− інформування клієнтів про акції, зміни в асортименті та новини підприємства;

− збільшення обсягів продажів за рахунок доступності онлайн-покупок;

− вивчення поведінки користувачів та аналіз їхніх потреб для підвищення ефективності маркетингу.

Область застосування даної розробки:

- − електронна комерція;
- − обслуговування клієнтів;
- − маркетинг і реклама;
- − розбудова бренду;
- − аналітика.

### <span id="page-12-0"></span>**1.3. Підстави для розробки**

Розробка даної кваліфікаційної роботи на тему «Розробка веб-сайту для підприємства, що займається виробництвом молочної продукції, з використанням PHP технологій» здійснюється на підставі наказу ректора Національного технічного університету «Дніпровська політехніка» №469-с від 23.05.2024.

### <span id="page-12-1"></span>**1.4. Постановка завдання**

Мета: розробити веб-сайт для підприємства, яке займається виробництвом молочної продукції.

Призначення: представлення інформації про підприємство і його продукцію, спрощення процесу замовлення товарів та вдосконалення роботи з клієнтами.

Техніко-економічна сутність завдання: створити функціональний веб-сайт, який сприятиме підвищенню обізнаності про продукцію підприємства, залученню нових клієнтів, збільшенню обсягу продажів та розбудові бренду.

Завдання, які необхідно вирішити:

− досліди предметну галузь розробки;

− проаналізувати вимоги до системи та визначити функціональні потреби;

− спроєктувати структуру та БД для веб-сайту;

− розробити користувацький інтерфейс;

− реалізувати серверну логіку для обробки запитів користувачів та управління даними;

− забезпечити безпеку даних;

− провести тестування розробленої системи для виявлення та усунення помилок.

#### <span id="page-13-0"></span>**1.5. Вимоги до програми або програмного виробу**

### <span id="page-13-1"></span>**1.5.1. Вимоги до функціональних характеристик**

Розроблений веб-сайт повинен надавати наступні функціональні можливості:

− введення даних здійснюється за допомогою клавіатури;

− процес введення даних відбувається через користувацький інтерфейс (форми);

− веб-сайт надає можливість користувачам реєструватись та авторизуватись;

− функціонал і відображення даних на веб-сайті залежить від прав доступу;

− навігація на веб-сайті відбувається плавно;

− запити користувачів динамічно оброблюються;

− окремі елементи веб-сайту мають анімації.

### <span id="page-13-2"></span>**1.5.2. Вимоги до інформаційної безпеки**

При виконанні даної роботи, однією з головних вимог до інформаційної

безпеки є обмеження доступу до даних та функцій, залежно від прав користувача. Звичайний відвідувач сайту не можу придбати товар, підписатись на розсилку чи залишити відгук. Користувач типу клієнт, натомість має мати такі можливості, а користувач типу адміністратор додатково отримує доступ до адміністративної панелі, щоб управляти розсилкою.

Також важливими вимогами до інформаційної безпеки є встановлення мінімальної довжини пароля користувача (не менше 8 символів) і зберігання паролів у базі даних, використовуючи шифрування.

Окрім цього слід вжити заходів для запобігання SQL-ін'єкціям, використовуючи підготовлені запити для обробки введених даних.

Через ймовірність виникнення помилок, необхідно забезпечити контроль та обробку таких ситуацій. Слушним рішенням є виведення повідомлень з описом причин помилок і порадами щодо їх усунення.

### <span id="page-14-0"></span>**1.5.3. Вимоги до складу та параметрів технічних засобів**

Передбачено, що розробка даного веб-сайту здійснюється з використанням платформи XAMPP, яка містить веб-сервер Apache та СКБД MySQL. Проте, надалі планується, що веб-сайт буде розміщений на хостингу, тому для такого серверу висуваються наступні вимоги:

− оперативна пам'ять не менше 2Гб;

− обсяг вільного місця на диску не менше 40Гб;

− процесор сімейства Intel Pentium або Intel Xeon (тактова частота не менше 2.4 ГГц, кількість ядер не менше двох);

− стабільне з'єднання з Інтернетом.

Вказані вище характеристики є рекомендаційними. Тобто вони мають забезпечити належну роботу веб-сайту. Варто зазначити, що з масштабуванням проєкту може знадобитись більш потужний сервер, а також використання окремого серверу для бази даних.

Для використання веб-сайту, користувачу достатньо мати такі засоби:

- − комп'ютер або ноутбук;
- − клавіатура;
- − мишка;
- − дисплей з роздільною здатністю 1920x1080 пікселів;
- − стабільне з'єднання з Інтернетом.

### <span id="page-15-0"></span>**1.5.4. Вимоги до інформаційної та програмної сумісності**

Для коректного функціонування веб-сайту необхідно, щоб він запускався на обчислювальній машині, яка має наступне програмне забезпечення:

- − операційна система сімейства Windows (10, 11);
- − веб-браузер Google Chrome або Microsoft Edge (останніх версій).

Веб-сайт має бути реалізований з використанням PHP (з бібліотекою PHPMailer) для серверної частини та відправлення електронних листів, CSS для стилізації сторінок та JS (з бібліотекою jQuery) для динамічної взаємодії з користувачем.

До хостингу висуваються наступні вимоги:

- − підтримка PHP 8 або новіших версій;
- − підтримка MySQL.

## **РОЗДІЛ 2**

## <span id="page-16-1"></span><span id="page-16-0"></span>**ПРОЄКТУВАННЯ ТА РОЗРОБКА ІНФОРМАЦІЙНОЇ СИСТЕМИ**

### <span id="page-16-2"></span>**2.1. Функціональне призначення системи**

Під час виконання даної кваліфікаційної роботи було розроблено веб-сайт для підприємства, що займається виробництвом молочної продукції. Розроблений веб-сайт виконує такі основні функції:

1) Інформування користувачів. Веб-сайт містить змістовну інформацію про підприємство, асортимент продукції, особливості сервісу, соціальні мережі тощо.

2) Реєстрація та авторизація користувачів. Веб-сайт дозволяє створювати нові облікові записи та входити в існуючі. Це дозволяє користувачам переглядати особисту інформацію в профілі та здійснювати замовлення продукції, підписуватись на розсилку чи залишати відгуки.

3) Замовлення продукції. Авторизовані користувачі можуть оформлювати замовлення товарів через кошик. Вони мають можливість додавати товари до кошика, змінювати їх кількість або видаляти непотрібні позиції.

4) Зворотний зв'язок. Авторизовані користувачі можуть залишати свої відгуки, побажання про якість продукції, роботу підприємства тощо.

5) Оформлення підписки. Авторизовані користувачі можуть підписатись на розсилку підприємства, щоб отримувати інформацію про нові товари, акції тощо.

6) Адміністрування. Адміністратору надається можливість керувати підписками користувачів через спеціальну панель.

7) Безпека та конфіденційність. Веб-сайт забезпечує захист даних користувачів, включаючи шифрування паролів та захист від несанкціонованого доступу.

Всі ці функції спрямовані на покращення обслуговування клієнтів та їх взаємодії з підприємством, а також збільшення обсягу продажів продукції.

### <span id="page-17-0"></span>**2.2. Опис застосованих математичних методів**

Тема даної кваліфікаційної роботи «Розробка веб-сайту для підприємства, що займається виробництвом молочної продукції, з використанням PHP технологій» не передбачає застосування математичних методів, тому під час її виконання такі методи не використовувались.

### <span id="page-17-1"></span>**2.3. Опис використаних технологій та мов програмування**

Для розробки веб-сайту використовувались наступні технології та мови програмування:

- − HTML;
- − CSS;
- − PHP;
- − PHPMailer;
- − JavaScript;
- − jQuery;
- − MySQL.

HTML ‒ стандартизована мова розмітки документів у Всесвітній павутині. [9]. Без цієї технології неможливо уявити розробку веб-сайтів, оскільки саме HTML використовується для створення структури та змісту веб-сторінок. Вона забезпечує засоби для визначення різних елементів на сторінці, таких як: заголовки, абзаци, списки, посилання, таблиці тощо. HTML дозволяє визначати семантичну структуру контенту, що робить його зрозумілим не лише для браузерів, але і для пошукових систем.

CSS ‒ спеціальна мова, яка використовується для опису зовнішнього вигляду сторінок, написаних мовами розмітки даних [10]. Ця технологія дозволяє створити сучасний та естетично привабливий веб-сайт, оскільки саме вона відповідає за оформлення і стилізацію елементів веб-сторінок. CSS

дозволяє відокремлювати оформлення від структури HTML. Це полегшує редагування і підтримку веб-сайту, оскільки зміни в оформленні можна вносити без впливу на сам контент.

PHP – мова серверного програмування, яка активно використовується для веб-розробки. PHP забезпечує взаємодію з базою даних, обробку форм, управління сесіями користувачів та інші серверні функції. Використовуючи PHP, можна легко обробляти дані, які користувачі вводять через форми, забезпечуючи валідацію і збереження цих даних. PHP є ідеальним інструментом для створення динамічного контенту на веб-сайтах, а саме: генерації списків, таблиць, карток товарів ‒ залежно від потреб проєкту. PHP підтримує різноманітні бібліотеки та фреймворки, що сприяє спрощенню і пришвидшенню розробки.

PHPMailer ‒ це класична бібліотека з відкритим кодом для надсилання електронної пошти для PHP [11]. Вона дозволяє безпечно і надійно виконувати відправку електронних листів через різні протоколи, такі як: SMTP, Sendmail тощо. Основні переваги PHPMailer включають підтримку вкладень, HTMLформатування повідомлень, кодування імені і адреси відправника, а також можливість вказати кілька адресатів і копій листа. Ця бібліотека дозволяє ефективно керувати процесом відправки електронних листів і надає багато можливостей для персоналізації і налаштування листів.

JavaScript – це високорівнева скриптова мова програмування, яка широко використовується для створення інтерактивних застосунків і веб-сайтів [12]. Вона дозволяє динамічно оновлювати контент, анімувати зображення та виконувати інші завдання, що роблять веб-сторінки більш інтерактивними та зручними для користувача. JavaScript забезпечує обробку подій, а саме: кліки миші або введення тексту - що дає можливість реагувати на дії користувача в режимі реального часу. Завдяки JavaScript можна реалізувати асинхронний обмін даними з сервером, що значно покращує користувацький досвід, дозволяючи оновлювати дані на сторінці без необхідності її перезавантаження.

jQuery ‒ популярна JavaScript-бібліотека з відкритим кодом, призначена для спрощення написання JavaScript-коду [13]. Вона дозволяє легко

маніпулювати елементами HTML, обробляти події, створювати анімації та виконувати AJAX-запити. Основні переваги jQuery включають зручну систему селекторів для доступу до елементів сторінки, підтримку крос-браузерної сумісності, що забезпечує однакову роботу в різних веб-браузерах, та велику кількість плагінів для розширення функціональності. Це дозволяє додавати готові компоненти, такі як: слайдери, модальні вікна тощо - без необхідності писати код власноруч.

MySQL ‒ вільна система керування реляційними базами даних, яка була розроблена компанією «ТсХ» для підвищення швидкодії обробки великих баз даних [14]. Вона працює на основі реляційної моделі, де дані організовані у вигляді таблиць зі стовпцями і рядками, що дозволяє легко встановлювати зв'язки між ними. MySQL використовує стандартну мову запитів SQL для взаємодії з базою даних, що дозволяє виконувати різні операції, такі як: додавання, читання, оновлення та видалення даних, а також складні запити для отримання потрібної інформації. Однією з ключових переваг MySQL є підтримка транзакцій, що забезпечує цілісність даних під час одночасного доступу та зміни. Вона також відома своєю високою продуктивністю та масштабованістю, що робить її популярним вибором для розробки веб-сайтів.

### <span id="page-19-0"></span>**2.4. Опис структури системи та алгоритмів її функціонування**

Логічна структура розробленого веб-сайту представлена на рис. 2.1. Вебсайт є односторінковим і містить наступні секції та вікна:

- − шапка;
- − реєстрація;
- − авторизація;
- − профіль;
- − панель управління;
- − кошик;
- − про нас;
- − асортимент;
- − сервіс;
- − відгуки;
- − зворотний зв'язок;
- − підписка;
- − футер.

Доступ до цих компонентів і функціональні можливості залежать від того чи авторизований користувач. Звичайні відвідувачі веб-сайту можуть перейти до більшості з них, проте вони не мають доступ до вікна «Профіль», не можуть здійснювати покупки, підписуватись на розсилку та залишати відгуки. Для цього необхідно здійснити реєстрацію і авторизацію. Користувач типу адміністратор додатково отримує доступ до вікна «Панель управління».

### Рис. 2.1. Логічна структура веб-сайту

Опис алгоритму та функціонування веб-сайту включає розгляд різних етапів взаємодії користувача з веб-сайтом, обробку даних та управління вмістом:

− Навігація. Користувач може переміщуватись до різних секцій веб-сайту, використовуючи зручне навігаційне меню. Це забезпечує йому швидкий доступ до необхідної інформації.

− Реєстрація та авторизація. Користувач заповнює форму реєстрації, вводячи особисті дані. Після відправлення форми дані валідуються на стороні сервера. Якщо все пройшло успішно, дані зберігаються в базі даних і користувач отримує можливість авторизуватись. Під час авторизації введені дані перевіряються в базі даних. Якщо перевірка пройшла успішно, тоді створюється сесія, яка зберігає дані про авторизованого користувача, щоб надати йому доступ до особистого профілю і інших функцій.

− Профіль. Авторизований користувач має можливість переглянути особисту інформацію та здійснити вихід з акаунту, якщо це потрібно.

− Адміністративний доступ. Адміністратор отримує доступ до панелі управлінням підписками. Це дозволяє йому відправляти листи підписаним користувачам.

− Робота з кошиком та оформлення замовлень. Авторизований користувач може додавати товари в кошик, переглядати їх, за потреби змінювати кількість чи видаляти непотрібні позиції. Кожна з цих дії фіксується в базі даних. При успішному оформленні замовлення дані зберігаються в базі даних, а користувач отримує лист на свою електронну пошту.

− Підписка та зворотний зв'язок. У відповідних секціях веб-сайту авторизований користувач може підписатись на розсилку підприємства або залишити власний відгук. Після відправлення форм дані валідуються на стороні сервера, і якщо все пройшло успішно, тоді вони зберігаються в базі даних.

Файлова структура розробленого веб-сайту представлена на рис. 2.2. Директорія «assets» складається з двох файлів ‒ «connect.php» і «functions.php». Файл «connect.php» відповідає за підключення до бази даних, а в «functions.php» винесені основні функції, які використовуються в інших файлах обробниках. Це зроблено для зменшення написання коду. В директорії «css» розташований файл «main.css», який задає стилі для веб-сайту. Директорія «img» містить зображення, які використовуються на веб-сайті. Зображення розміщені в окремих директоріях, кожна з яких відповідає певній секції веб-сайту. Такий підхід сприяє кращій організації файлів. Директорія «js» має такі файли:

− «ajax-requests.js» відповідає за здійснення асинхронних запитів до сервера;

− «popup.js» відповідає за реалізацію спливаючих вікон;

− «scroll.js» відповідає за плавний скролінг веб-сайту;

− «slider.js» відповідає за роботу з слайдером;

− «validation.js» відповідає за валідацію даних на стороні клієнта.

В директорії «vendor» розміщені файли, необхідні для роботи бібліотеки PHPMailer. Конфігураційний файл «.htaccess» створений для обмеження доступу до директорій проєкту через адресний рядок веб-браузеру. Файл «index.php» є основним файлом веб-сайту. Усі інші php-файли виконують обробку користувацьких запитів:

− «add\_to\_cart.php» обробляє додавання товару в кошик;

− «cart\_update\_item.php» обробляє оновлення конкретного товару в кошику;

− «cart\_update.php» обробляє оновлення кошика;

- − «feedback.php» обробляє відгуки, які надсилають користувачі;
- − «login.php» обробляє авторизацію користувачів;
- − «logout.php» обробляє вихід з акаунту;
- − «mailer.php» обробляє відправлення розсилки;
- − «purchase.php» обробляє процес покупки товарів;
- − «register.php» обробляє реєстрацію нових користувачів;
- − «subscribe.php» обробляє підписку на розсилку.

### Рис. 2.2. Файлова структура веб-сайту

Для розробки веб-сайту використовувалась реляційна модель БД. Вона містить такі сутності:

- − кошик;
- − відгуки;
- − замовлення;
- − продукти;
- − підписки;
- − користувачі.

Між сутностями були встановлені наступні зв'язки:

- − кошик ‒ користувачі;
- − кошик ‒ продукти;
- − відгуки ‒ користувачі;
- − замовлення ‒ користувачі;
- − підписки ‒ користувачі.

Для кожної сутності були визначені атрибути та первинні ключі, які представлені в таблиці 2.1.

Таблиця 2.1

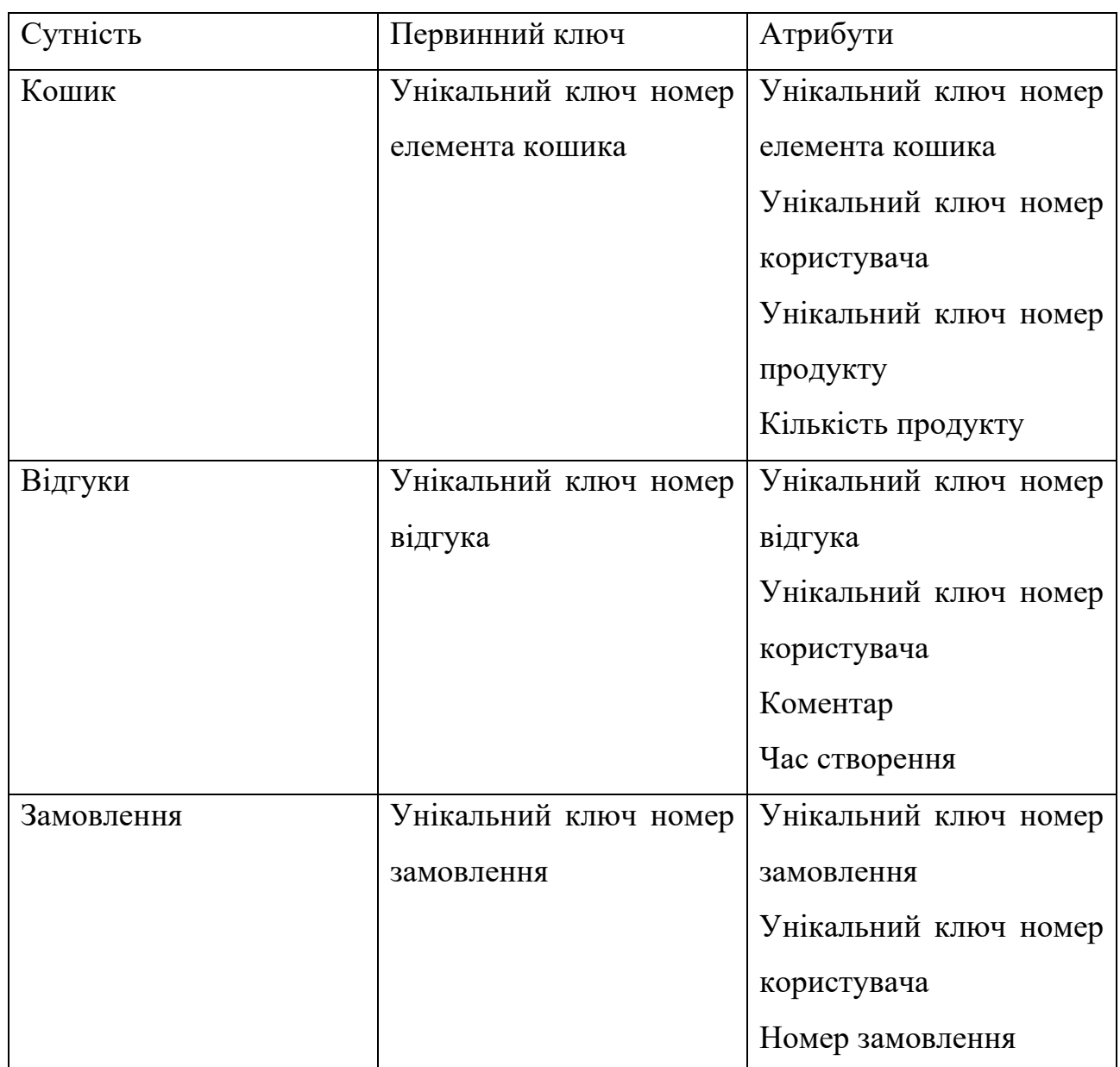

## **Атрибути та первинні ключі**

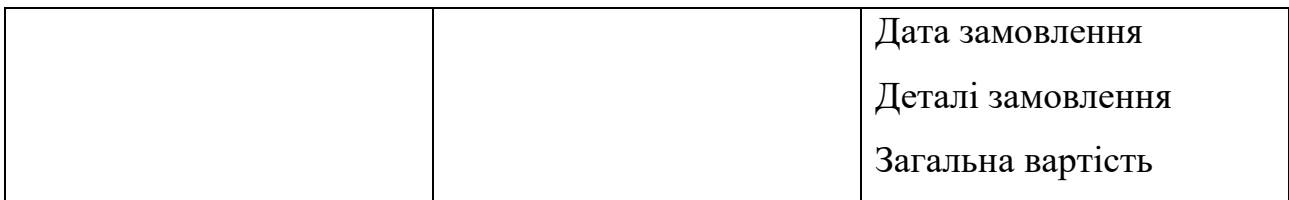

Продовж. табл. 2.1

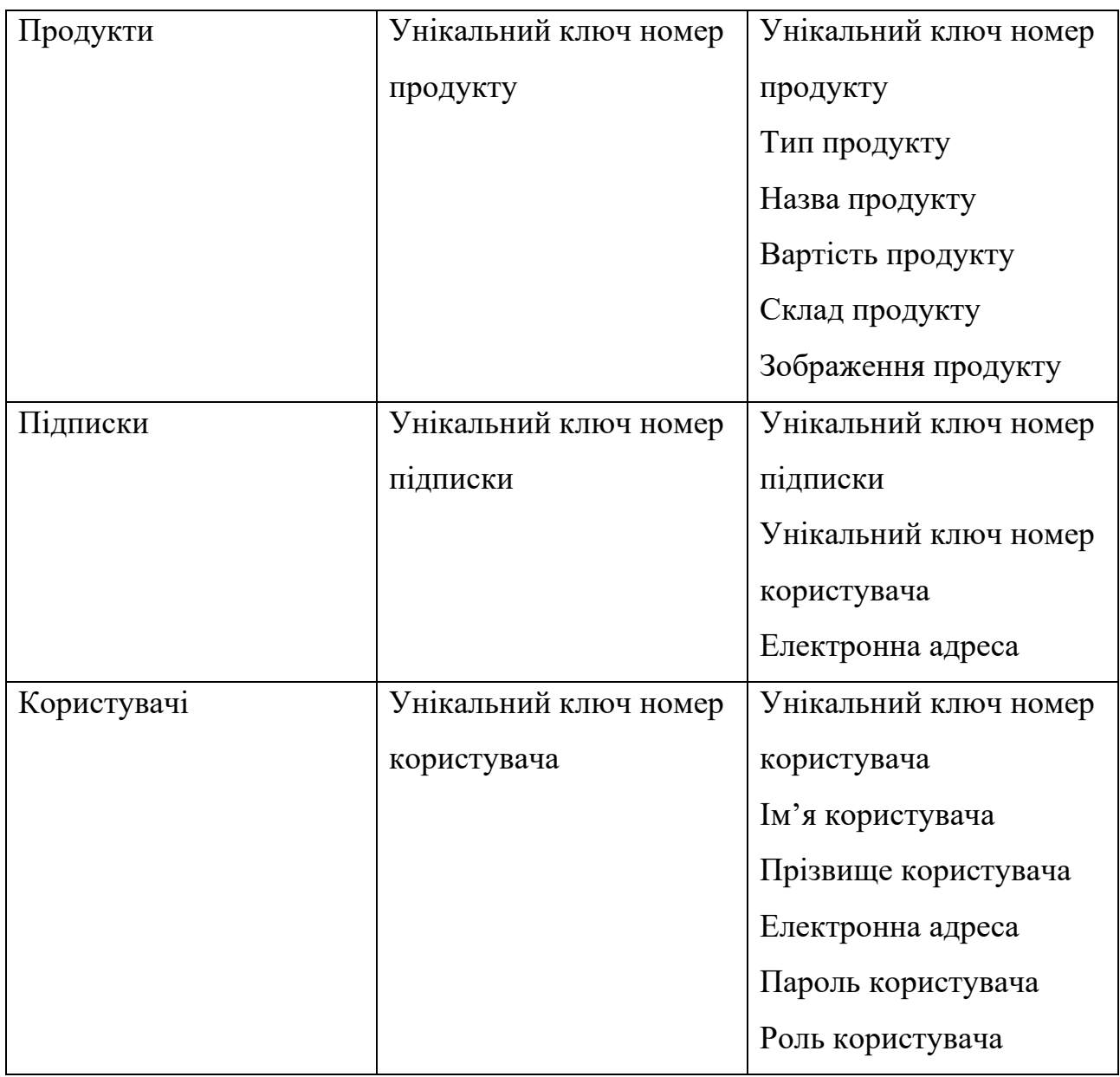

Фізична модель БД була розроблена за допомогою СКБД MySQL. Нижче наведено структуру таблиць БД.

Таблиця 2.2

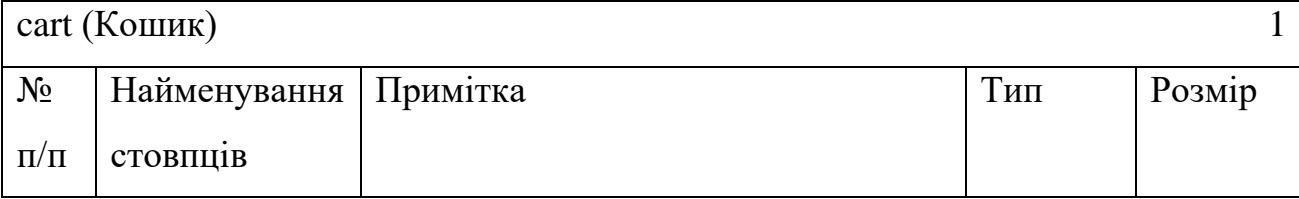

## Продовж. табл. 2.2

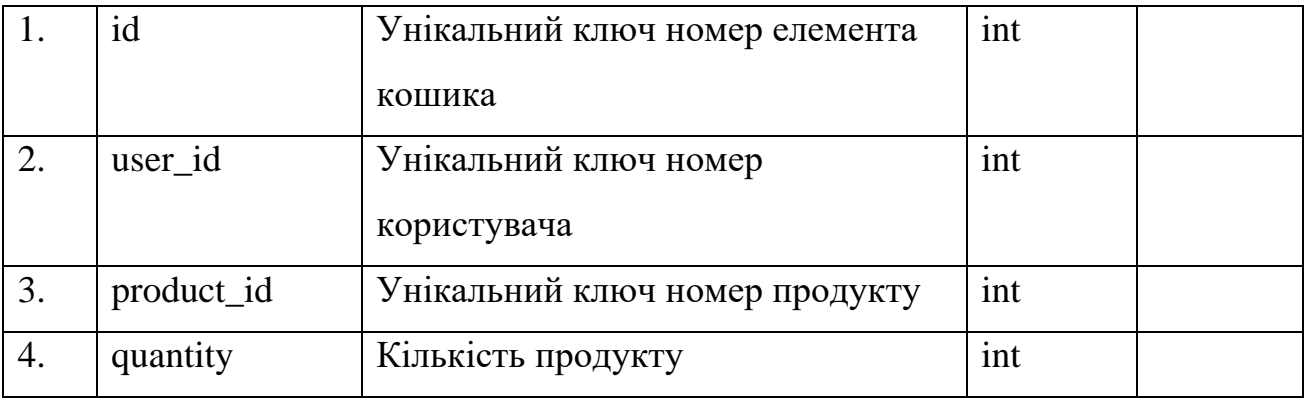

## Таблиця 2.3

# **Таблиця «Відгуки»**

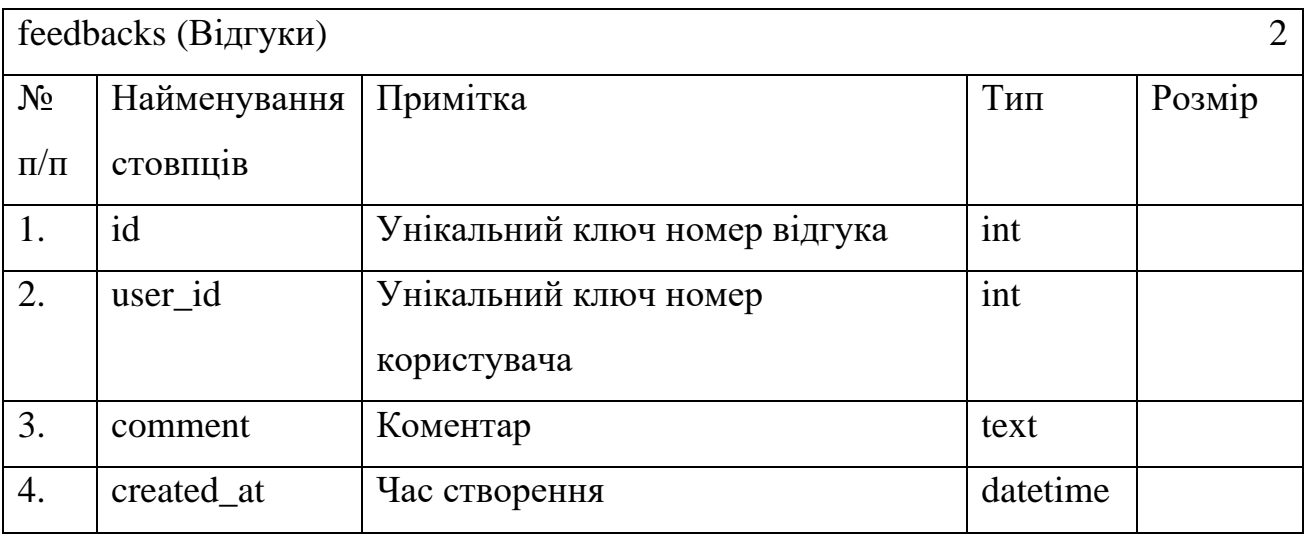

## Таблиця 2.4

# **Таблиця «Замовлення»**

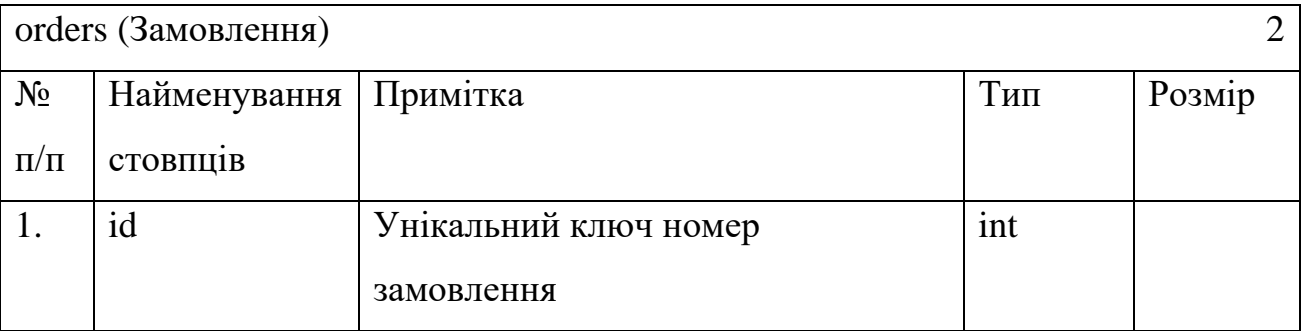

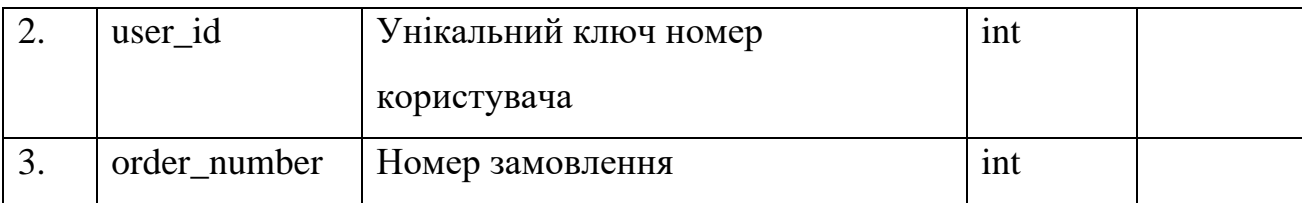

Продовж. табл. 2.4

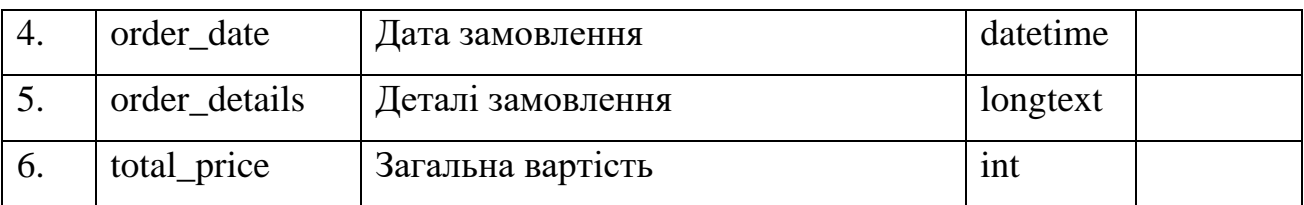

# Таблиця 2.5

# **Таблиця «Продукти»**

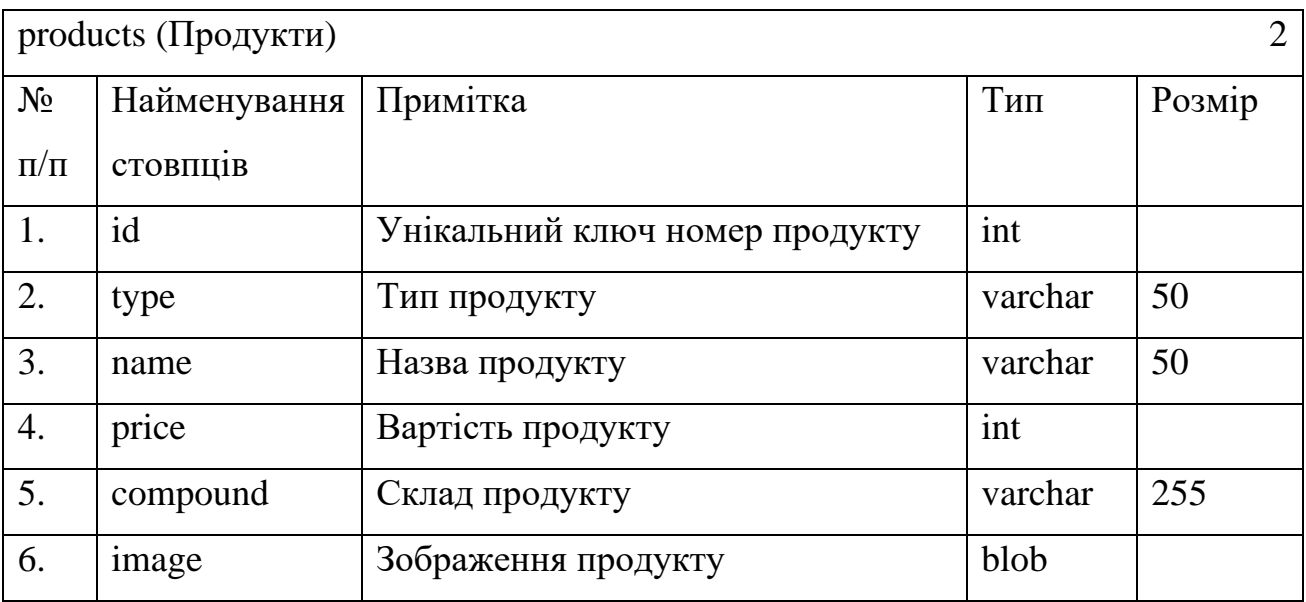

## Таблиця 2.6

## **Таблиця «Підписки»**

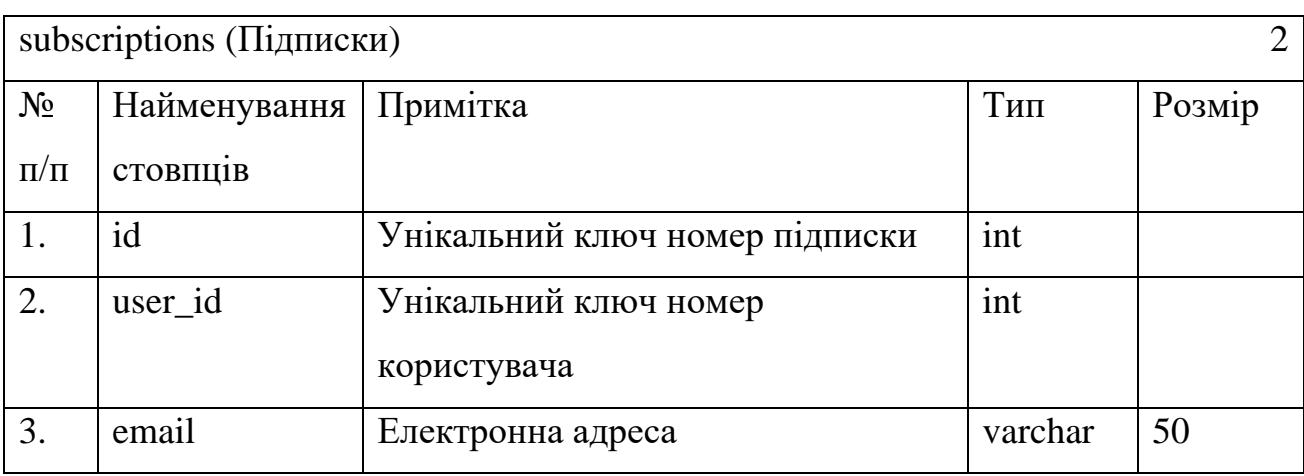

### Таблиня 2.7

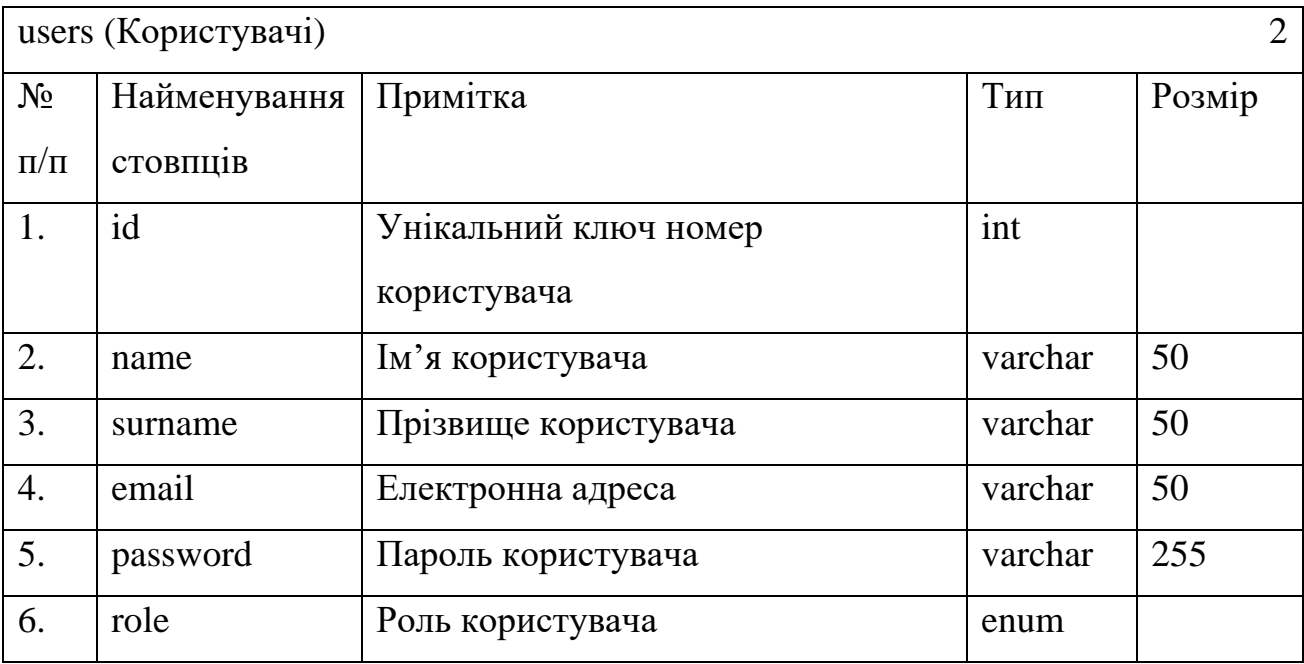

### **Таблиця «Користувачі»**

### <span id="page-27-0"></span>**2.5. Обґрунтування та організація вхідних та вихідних даних програми**

Більшість вхідних даних веб-сайту надходить від користувачів, при введенні інформації через розроблений користувацький інтерфейс. Організація вхідних даних здійснюється завдяки використанню форм, таких як: реєстрація, авторизація, оформлення підписки на розсилку та зворотний зв'язок. Наприклад, під час реєстрації користувачі вводять особисті дані, а саме: ім'я, прізвище, електронну адресу та пароль. Ця інформація зберігається в базі даних і використовується для створення облікових записів користувачів. Також до вхідних даних належить взаємодія користувачів з асортиментом продукції. Використовуючи відповідні кнопки на сайті, користувачі можуть змінювати вміст кошика, кількість товарів в ньому тощо. Всі ці дії фіксуються та зберігаються в базі даних.

Вихідні дані представляють інформацію, яка надається користувачам у відповідь на їхні запити. Організація вихідних даних здійснюється завдяки використанню спливаючих повідомлень. Наприклад, після успішної реєстрації користувач отримує підтвердження та можливість входу в свій обліковий запис. Окрім цього до вихідних даних належить відображення облікового запису чи асортименту продукції, який містить список доступних товарів, їх опис, ціни та зображення. До інших вихідних даних можна віднести електронні листи, які отримують користувачі при оформленні замовлень чи здійсненні розсилки адміністратором.

### <span id="page-28-0"></span>**2.6. Опис розробленої системи**

### <span id="page-28-1"></span>**2.6.1. Використані технічні засоби**

Для розробки веб-сайту використовувався персональний комп'ютер з наступними технічними характеристиками:

- − процесор: Intel Core i5-4590 3.30 ГГц;
- − відеокарта: NVIDIA GeForce GTX 750 Ti;
- − оперативна пам'ять: 16Гб;
- − жорсткий диск: TOSHIBA DT01ACA100 1Тб;
- − дисплей: роздільна здатність 1920x1080, частота оновлення 120Гц;
- − клавіатура: стандартна;
- − мишка: стандартна.

Варто зазначити, що розроблений веб-сайт має належно працювати, якщо будуть дотримані вимоги, вказані в пункті 1.5.3. «Вимоги до складу та параметрів технічних засобів».

#### <span id="page-28-2"></span>**2.6.2. Використані програмні засоби**

Для виконання даної кваліфікаційної роботи використовувались такі програмні засоби:

− Visual Studio Code;

− XAMPP;

− Figma;

− Microsoft Visio.

Visual Studio Code – це безкоштовний редактор коду, розроблений компанією Microsoft. Він підтримує широкий спектр мов програмування та інструментів, що робить його популярним серед розробників по всьому світу. [15]. Використовувався для написання коду веб-сайту.

XAMPP ‒ це безкоштовний і простий у використанні дистрибутив, який включає в себе веб-сервер Apache, СКБД MySQL, інтерпретатори для мов програмування PHP та Perl [16]. Використовувався для роботи з базою даних, перегляду та тестування веб-сайту.

Figma ‒ векторний онлайн-сервіс розробки інтерфейсів та прототипів, який забезпечує потужні можливості для спільної роботи [17]. Використовувався для створення макету веб-сайту та зображень молочної продукції.

Microsoft Visio – це програма для створення та редагування різноманітних діаграм, розроблена компанією Microsoft [18]. Використовувалась для створення логічної структури веб-сайту.

### <span id="page-29-0"></span>**2.6.3. Виклик та завантаження програми**

Для того, щоб викликати та завантажити веб-сайт необхідно виконати наступні кроки:

1) Запуск локального сервера. Перевіряємо чи встановлений XAMPP на персональному комп'ютері. Якщо - ні, то завантажуємо і встановлюємо його з офіційного сайту. Запускаємо XAMPP Control Panel та активуємо модулі Apache та MySQL (рис. 2.3).

#### Рис. 2.3. Активація модулів Apache та MySQL

2) Розміщення файлів веб-сайту. Знаходимо директорію «htdocs», яка розміщена за шляхом «D:\xampp». Створюємо в ній нову директорію «sites» і розміщуємо в ній директорію «dnmilk.com.ua», яка містить всі файли веб-сайту (рис. 2.4).

### Рис. 2.4. Шлях до веб-сайту

3) Імпорт бази даних. Відкриваємо веб-браузер і вводимо в адресний рядок «http://localhost/phpmyadmin/». Створюємо нову базу даних з назвою «dnmilk db». Імпортуємо в неї структуру та дані з підготовленого SQL файлу (рис. 2.5).

### Рис. 2.5. Імпорт SQL файлу до бази даних

4) Налаштування конфігураційних файлів. Вносимо зміни до файлу «httpdvhosts.conf», який розміщений за шляхом «D:\xampp\apache\conf\extra» (рис. 2.6). Це дає змогу налаштувати адресу, за якою буде відбуватись звернення до вебсайту. Вносимо зміни до файлу «hosts», який розміщений за шляхом «C:\Windows\System32\drivers\etc» (рис. 2.7). Це дає змогу здійснювати пошук веб-сайту на локальному сервері. Перезавантажуємо модуль Apache.

Рис. 2.6. Внесені зміни до файлу «httpd-vhosts.conf»

### Рис. 2.7. Внесені зміни до файлу «hosts»

5) Завантаження веб-сайту. Відкриваємо веб-браузер і вводимо в адресний рядок «http://dnmilk.com.ua/». Отримуємо завантаження головної сторінки вебсайту.

### <span id="page-31-0"></span>**2.6.4. Опис інтерфейсу користувача**

Після завантаження головної сторінки веб-сайту, користувач починає взаємодію з шапкою веб-сайту, яка покликана коротко ознайомити його з підприємством, надати можливості для навігації (рис. 2.8). Ліворуч угорі можна побачити логотип компанії, який є посиланням на головну сторінку (рис. 2.9). Поряд з логотипом розташоване навігаційне меню, яке містить якірні посилання на секції веб-сайту (рис. 2.10). При наведенні курсора миші текст посилання втрачає прозорість і отримує підкреслення. Праворуч розміщена кнопка «Увійти», при натисненні на яку відкривається вікно авторизації (рис. 2.11). Вікно авторизації дозволяє користувачу переходити до вікна реєстрації і навпаки, якщо натиснути відповідне посилання (рис. 2.12). Ці дії відбуваються в межах однієї сторінки. При введенні некоректної інформації, колір тексту у полі стає червоним, так реалізована валідація на стороні клієнта (рис. 2.13). Якщо здійснити відправку таких даних, то буде виведено повідомлення про помилку (рис. 2.14). Обробка невдалих спроб авторизації чи реєстрації відбуватиметься без перезавантаження сторінки, допоки користувач не виконає всі вимоги. При переході з одного вікна до іншого введені дані будуть стиратись. Щоб закрити подібні спливаючі вікна на веб-сайті, треба натиснути або на кнопку у вигляді хрестика, або клавішу Esc на клавіатурі, або на область поза межами вікна. Кнопка у вигляді магазинного візка відповідає за відкриття вікна кошика користувача. Оскільки неавторизовані користувачі не можуть здійснювати

покупки, тому їм демонструється порожній кошик (рис. 2.15). Кнопка «Купуй зараз» є якірним посиланням на секцію «Асортимент». Усі вищезазначені кнопки мають плавні та приємні анімації при наведенні на них курсора миші.

Рис. 2.8. Вміст шапки веб-сайту

Рис. 2.9. Логотип компанії

Рис. 2.10. Навігаційне меню

Рис. 2.11. Вікно авторизації

Рис. 2.12. Вікно реєстрації

Рис. 2.13. Валідація даних на стороні клієнта

Рис. 2.14. Валідація даних на стороні сервера

Рис. 2.15. Вікно з порожнім кошиком

Прокручуючи сторінку веб-сайту, користувач бачить наступну секцію -«Про нас», яка покликана надати змістовну інформацію про походження підприємства і рід його діяльності (рис. 2.16). Кнопка «Купуй зараз» має той самий функціонал, що і в попередній секції.

Рис. 2.16. Вміст секції «Про нас»

Наступна секція веб-сайту - «Асортимент» представляє продукцію користувачам і надає їм можливість формувати кошик (рис. 2.17). Кнопки у вигляді стрілочок відповідають за рух слайдера з товарами (рис. 2.18). Кнопка «Додати в кошик» виконує функцію додавання відповідного продукту в кошик за умови, що користувач авторизувався. В зворотному випадку буде виведено повідомлення про помилку (рис. 2.19). Цей процес відбувається без оновлення сторінки. Якщо товар вже доданий в кошик, наступне натискання кнопки буде збільшувати його кількість на один. Кожний товар представлений окремою карткою, яка має витончену анімацію при наведенні курсора миші.

Рис. 2.17. Вміст секції «Асортимент»

Рис. 2.18. Рух слайдера

Рис. 2.19. Невдала спроба додавання товару в кошик

Прокручуючи сторінку веб-сайту, користувач бачить наступну секцію -«Сервіс», яка покликана розповісти про особливості сервісних послуг, які надає підприємство (рис. 2.20).

Наступна секція веб-сайту – «Відгуки» представляє рецензії від постійних клієнтів (рис. 2.21). Кожна рецензія є окремим блоком, який має елегантну анімацію при наведенні курсора миші.

#### Рис. 2.21. Вміст секції «Відгуки»

Прокручуючи сторінку веб-сайту, користувач бачить наступну секцію -«Зворотний зв'язок», яка покликана надати можливість користувачу залишати власні думки та побажання про роботу підприємства, сервіс, якість продукції тощо (рис. 2.22). Кнопка «Надіслати» відповідає за надсилання рецензії до бази даних за умови, що користувач авторизувався. В зворотному випадку буде виведено повідомлення про помилку (рис. 2.23). Цей процес відбувається без оновлення сторінки.

#### Рис. 2.22. Вміст секції «Зворотний зв'язок»

#### Рис. 2.23. Невдала спроба надіслати рецензію

Наступна секція веб-сайту - «Підписка» надає можливість користувачу підписатись на розсилку компанії (рис. 2.24). Кнопка «Підписка» відповідає за додавання введеної електронної пошти до бази даних за умови, що користувач авторизувався. В зворотному випадку буде виведено повідомлення про помилку (рис. 2.25). Цей процес відбувається без оновлення сторінки.

### Рис. 2.24. Вміст розділу «Підписка»

Рис. 2.25. Невдала спроба підписатись на розсилку

Остання секція веб-сайту - футер, який покликаний забезпечити користувача контактною інформацією, надати додаткові можливості для навігації (рис. 2.26). Ліворуч розташований логотип компанії, який має той самий функціонал, що і в шапці веб-сайту. Під ним розташовані кнопки у вигляді іконок соціальних мереж, які є посиланнями на офіційні ресурси підприємства. Праворуч розташоване навігаційне меню, яке складається з двох стовпчиків. Перший стовпчик містить якірні посилання на секції головної сторінки, а другий ‒ посилання на інші сторінки веб-сайту, які наразі не були реалізовані. При наведенні курсора миші текст посилання втрачає прозорість і отримує підкреслення.

## Рис. 2.26. Вміст футеру веб-сайту

Протестуємо розроблений інтерфейс користувача. Розпочнемо з реєстрації нового користувача. Заповнюємо поля форми реєстрації (рис. 2.27). Оскільки всі критерії валідації даних були дотримані, отримуємо повідомлення про успішну реєстрацію (рис. 2.28). Далі автоматично відкривається вікно авторизації, яку необхідно виконати. Заповнюємо поля форми авторизації (рис. 2.29). Оскільки всі критерії валідації даних були знову дотримані, отримуємо повідомлення про успішну авторизацію (рис. 2.30). Відбувається перезавантаження сторінки і тепер маємо доступ до власного профілю (рис. 2.31). Переходимо до секції «Асортимент» і формуємо кошик (рис. 2.32). Повертаємось до шапки веб-сайту і відкриваємо кошик (рис. 2.33). Для взаємодії з товаром з'явились три кнопки. Кнопка у вигляді мінуса зменшує кількість товару на один, кнопка у вигляді плюса навпаки збільшує, а кнопка у вигляді сміттєвого ящика видаляє обрану позицію з кошика. Натиснемо двічі на кнопку у вигляді плюса (рис. 2.34). Переходимо до оформлення замовлення, для чого натискаємо на кнопку «Придбати». Все пройшло успішно, отримуємо відповідне повідомлення (рис. 2.35). Після цього кошик стає порожнім і користувач отримує лист на пошту (рис. 2.36). Можемо також підписатись на розсилку, для цього переходимо до секції «Підписка» і вводимо пошту (рис. 2.37). Необхідно, щоб пошта для підписки не використовувалась іншими користувачами, а також, щоб користувач не був вже підписаний на розсилку. Все пройшло успішно, отримуємо відповідне повідомлення (рис. 2.38). Виходимо з даного акаунту і авторизуємось, використовуючи акаунт адміністратора. Адміністратор має додаткову кнопку в профілі, яка відповідає за відкриття панелі управління розсилкою (рис. 2.39). Переходимо до цієї панелі та бачимо, що лише один користувач підписався на розсилку (рис. 2.40). Ставимо галочку навпроти його пошти та натискаємо кнопку «Надіслати», яка відповідає за надсилання привітального листа. Все пройшло успішно, отримуємо відповідне повідомлення (рис. 2.41). Користувач отримує привітальний лист на пошту (рис. 2.42). На цьому тестування інтерфейсу користувача можна вважати завершеним.

Рис. 2.27. Реєстрація нового користувача

Рис. 2.28. Повідомлення про успішну реєстрацію

Рис. 2.29. Авторизація користувача

Рис. 2.30. Повідомлення про успішну авторизацію

Рис. 2.31. Профіль користувача

Рис. 2.32. Формуємо кошик

Рис. 2.33. Товар у кошику

Рис. 2.34. Оновлений вміст кошика

Рис. 2.35. Повідомлення про успішне замовлення продукції

Рис. 2.36. Лист з підтвердженням замовлення

Рис. 2.37. Підписка на розсилку

Рис. 2.38. Повідомлення про успішну підписку на розсилку

Рис. 2.39. Профіль адміністратора

Рис. 2.40. Панель управління розсилкою

## Рис. 2.41. Повідомлення про успішне надсилання розсилки

Рис. 2.42. Привітальний лист